# **cloudboot community edition documentation en Documentation**

*Release 0.0.1*

**iDCOS**

**Sep 19, 2017**

# Table of Contents:

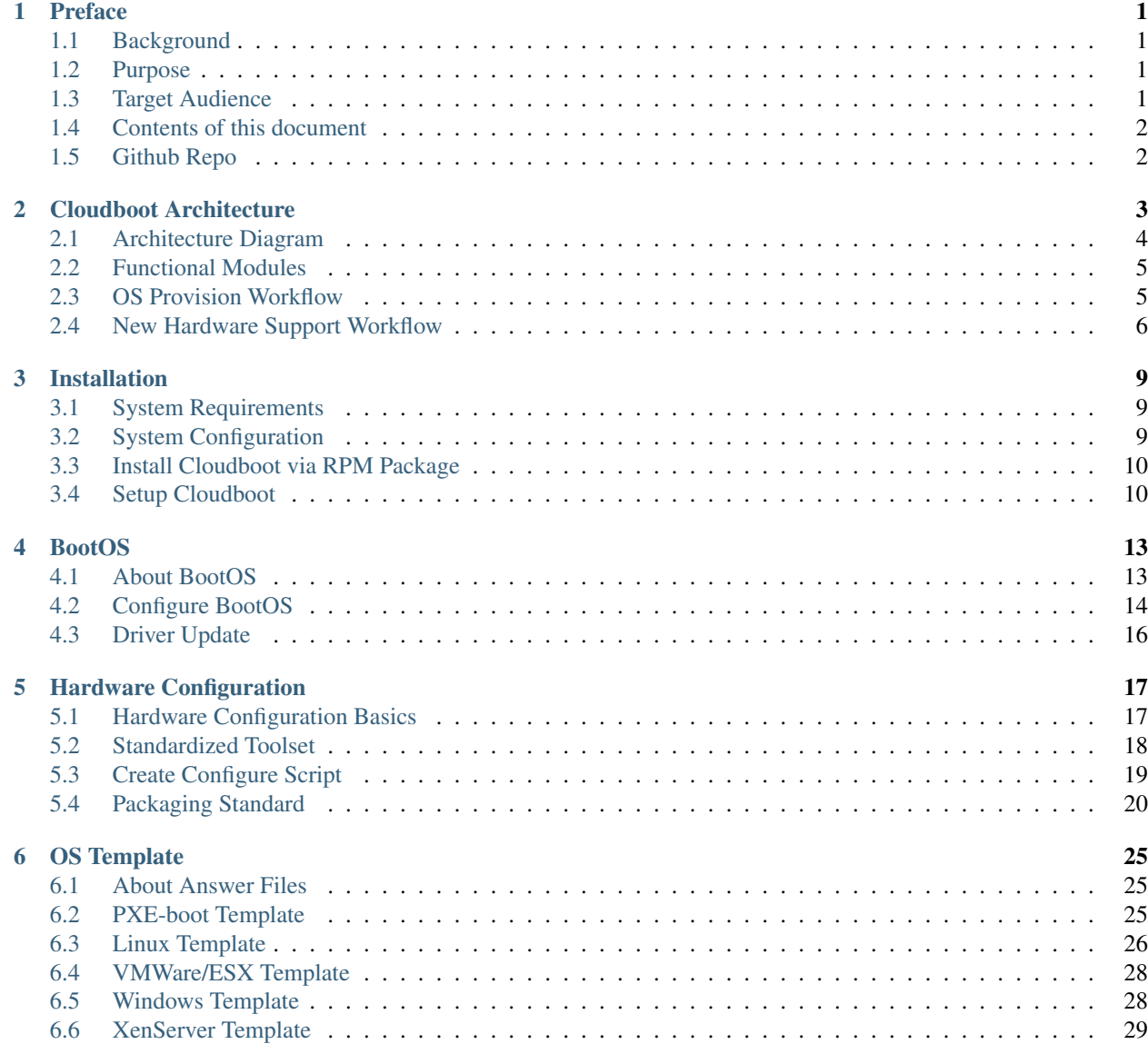

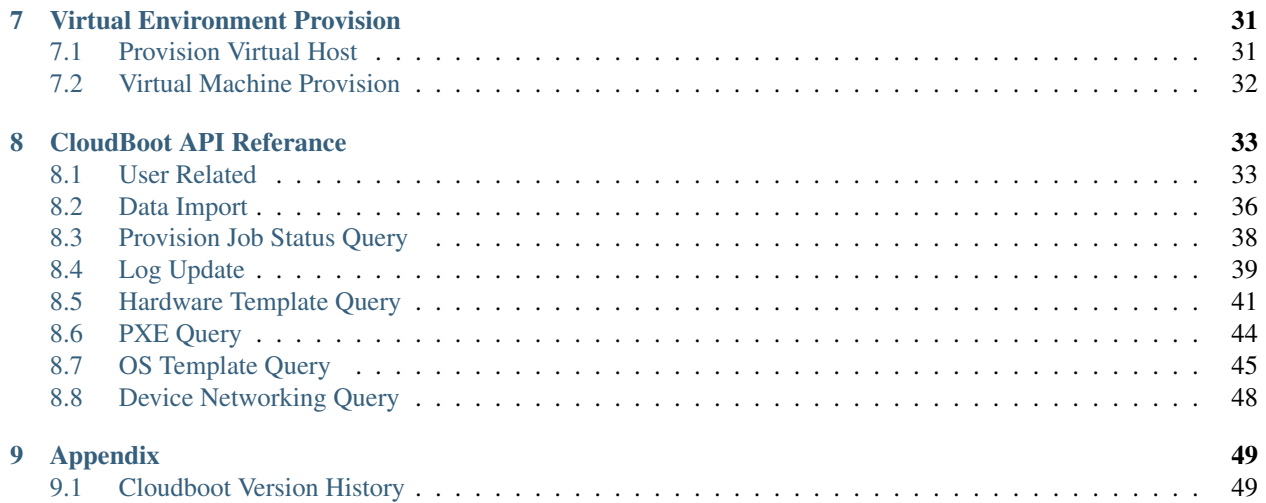

# Preface

# <span id="page-4-1"></span><span id="page-4-0"></span>**Background**

Bare-metal provisioning is one of most import activities of IT operation, and usually it is done by hand, using OS DVD or USB. Given the variety of server vendors, as well as the complexity of hardware and S/W configuration, bare-metal provisioning is considerred as a time-consuming, error-prone IT process performed only by high skill IT professionals. To meet the ever-higher demands for physical servers in enterprise, it is cirtical to automate OS provisioning in large scale.

# <span id="page-4-2"></span>**Purpose**

Different server vendors have diffent ways to configure the physical server, and not compatible with each other. To automate the server hardware configureation and OS provisioning process, we propose unified standard and build a tool upon it, we call it *Cloudboot*.

This document describes the architecture, usage and API of Cloudboot.

# <span id="page-4-3"></span>**Target Audience**

- IT professionals
- IT automation software developer and integrators
- x86 server vendors

# <span id="page-5-0"></span>**Contents of this document**

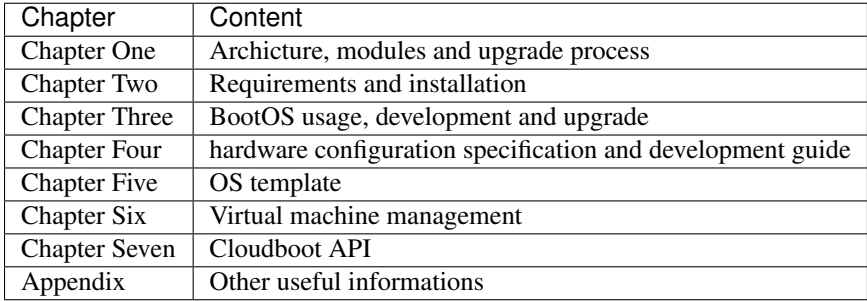

# <span id="page-5-1"></span>**Github Repo**

Cloudboot is opensouce, you may find Cloudboot source code at:

<https://github.com/idcos/osinstall>

# Cloudboot Architecture

# <span id="page-7-0"></span>**Architecture Diagram**

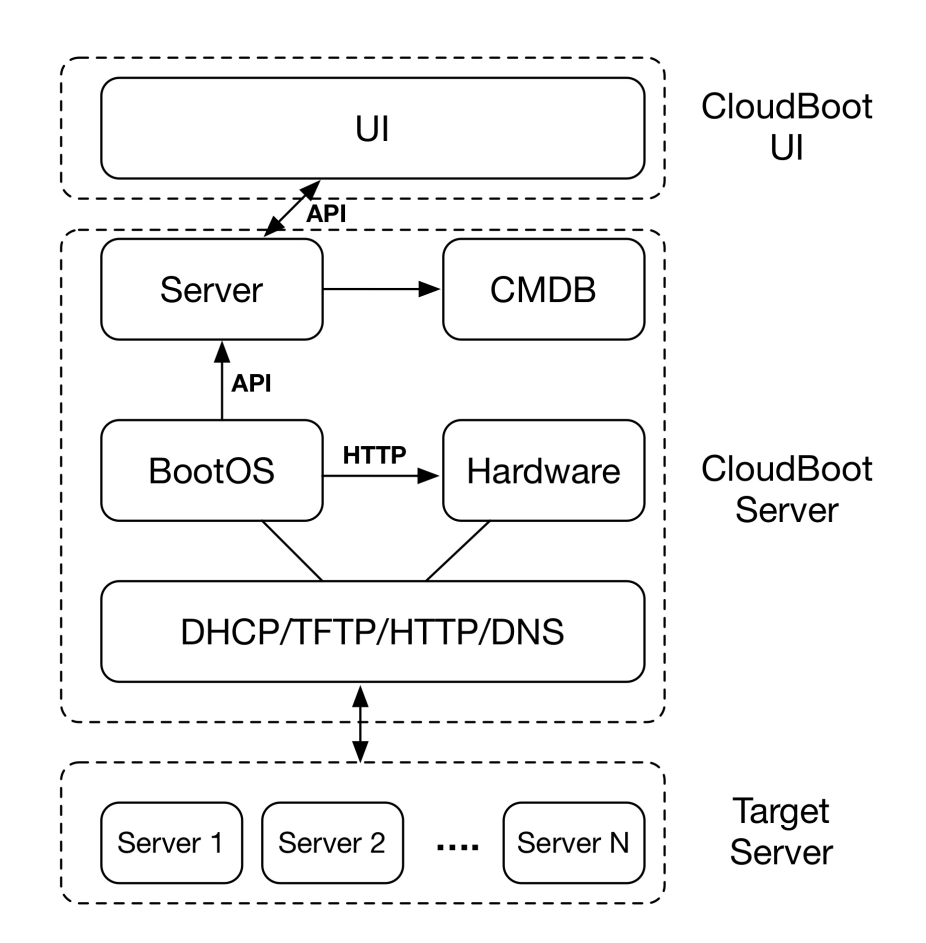

As shown above, Cloudboot has six functional modules. Modules are oosely-coupled and communicate with each other via API.

# <span id="page-8-0"></span>**Functional Modules**

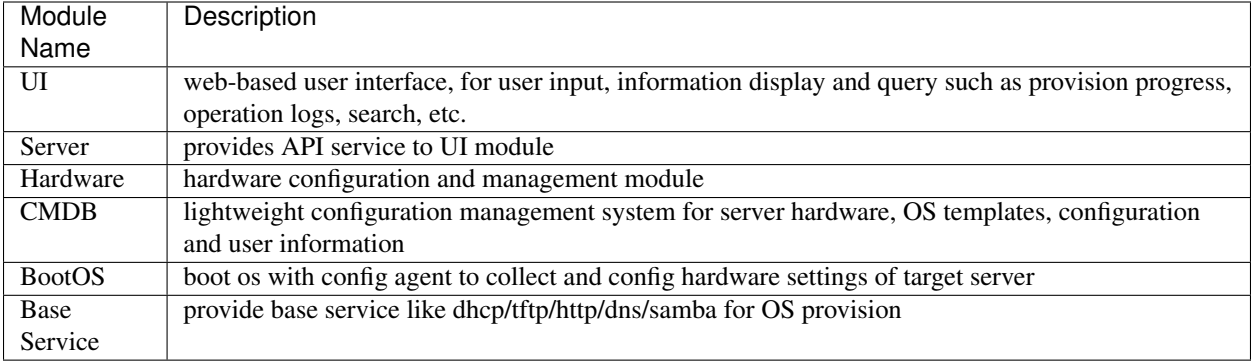

# <span id="page-8-1"></span>**OS Provision Workflow**

- 1. user submit OS provisioning task via web UI
- 2. boot server manually or by remote control interface
- 3. target server boot into BootOS
- 4. agent in BootOS start automatically, check if target server is in provision queue
- 5. if not, sleep 60 seconds, then check again until server is listed in provision queue
- 6. *Server* check if target supports hardware configuration
- 7. if not, notify user to configure hardware manually
- 8. *BootOS agent* fetch configuration template from *Server* and perform hardware configuration
- 9. *BootOS agent* upload MAC address information, *Server* generate pxe related file
- 10. *BootOS agent* boot target into network boot mode, start OS provisioning
- 11. Install OS according to OS templage
- 12. Run post installation script
- 13. Update provisioning progress, update CMDB

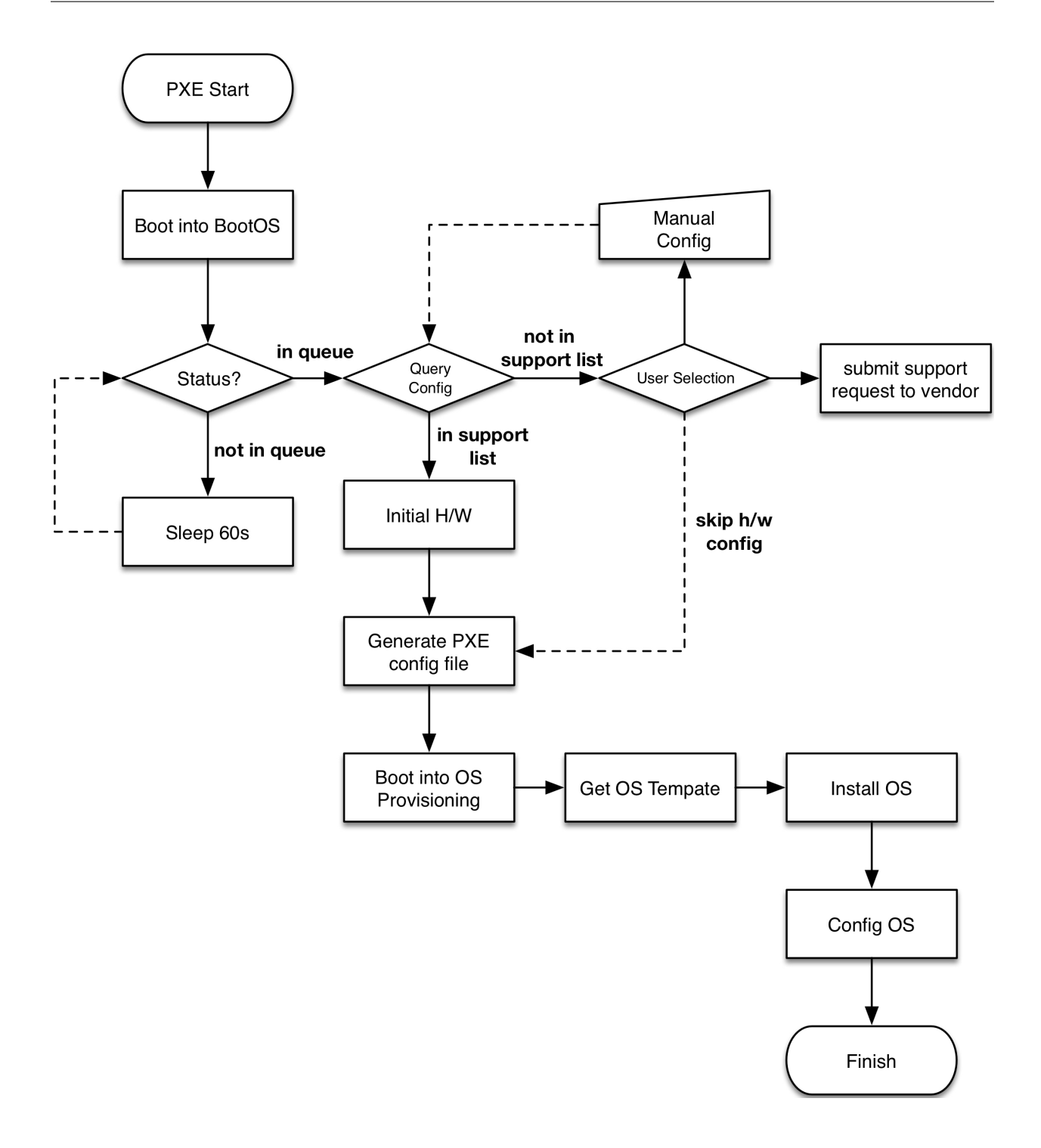

# <span id="page-9-0"></span>**New Hardware Support Workflow**

Cloudboot configures server hardware via open standard interface, any x86 server compatible with the interface can be configured automatically. To support hardware configuration of new server module: 1. x86 server vendor submit hardware configuration implementation to CloudJ/iDCOS 2. iDCOS verify the implementation and push the update to IDCStore 3. End user update Cloudboot with new supported server online, or install it by offline package

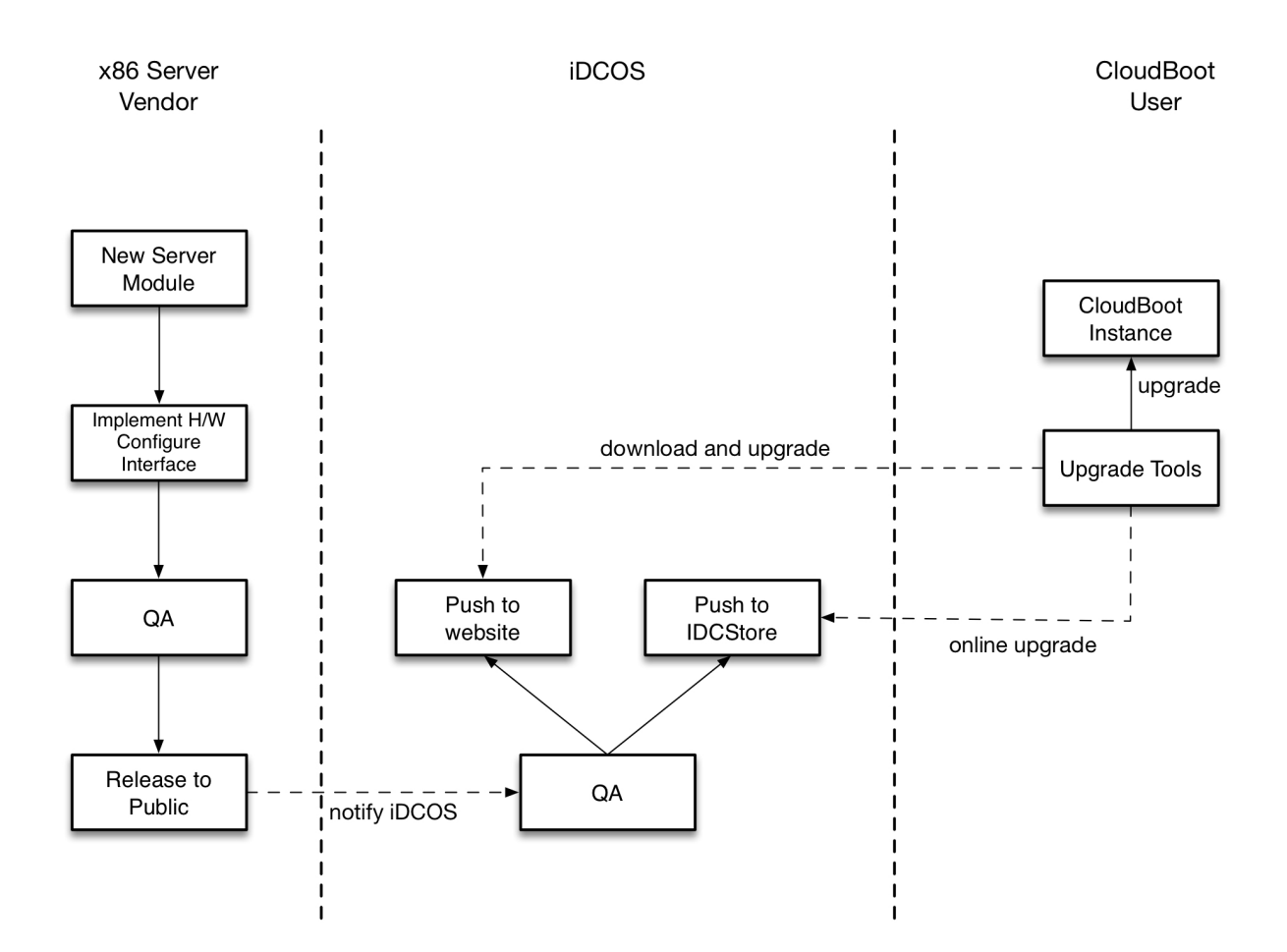

# Installation

# <span id="page-12-1"></span><span id="page-12-0"></span>**System Requirements**

Cloudboot requires RHEL/Centos 6.0 or higher.

While the system can operate with lower specs, these are the recommendations for the best experience while testing or deploying Cloudboot:

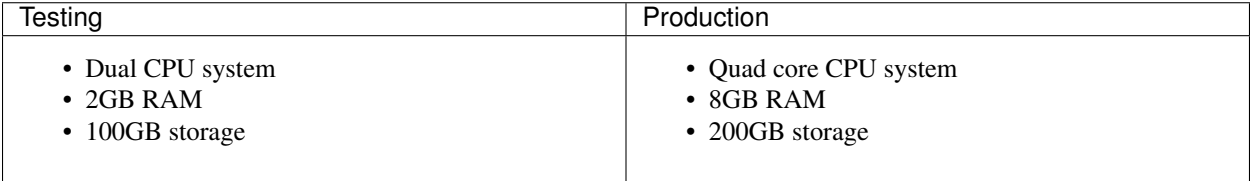

Note: the storage requirement includes disk space needed for OS media (OS distribution). In real world deploayment, OS media is normally mounted from external/network locations.

# <span id="page-12-2"></span>**System Configuration**

• Turn off OS firewall:

```
service iptables stop
chkconfig iptables off
```
• Turn off selinux (requires OS reboot):

```
sed -i.bak '/^SELINUX=/cSELINUX=disabled' /etc/sysconfig/selinux
```
# <span id="page-13-0"></span>**Install Cloudboot via RPM Package**

- Download Cloudboot RPM from <http://www.idcos.com/store/x86>
- Install RPM Package:

```
rpm -ivh cloudboot-$version.x86_64.rpm
Preparing... ########################################### [100%]
1:cloudboot ########################################### [100%]
```
# <span id="page-13-1"></span>**Setup Cloudboot**

### **Add DCHP subnet**

```
1 # cat /opt/cloudboot/etc/dhcp/dhcpd.conf
2 allow booting;
3 allow bootp;
4 ddns-update-style none;
5 ping-check true;
6 ping-timeout 3;
7 default-lease-time 120;
8 max-lease-time 600;
9 authoritative;
10 next-server osinstall.idcos.com;
11 filename "undionly.kkpxe";
12 option domain-name "idcos.com";
13 option domain-name-servers 192.168.0.1;
14 option root-path "osinstall.idcos.com:/";
15
16 subnet 192.168.0.0 netmask 255.255.255.0 {
17 | range 192.168.0.101 192.168.0.200;
18 option routers 192.168.0.1;
19 }
```
Note: Please adjust DHCP subnet setting according to target environment.

#### **Import OS Media**

Take Centos 6.7 for example:

```
mount -o loop CentOS-6.7-x86_64-bin-DVD1.iso /media
rsync -az /media/ /opt/cloudboot/home/www/centos/6.7/os/x86_64/
umount /media
```
# **Start Cloudboot Service**

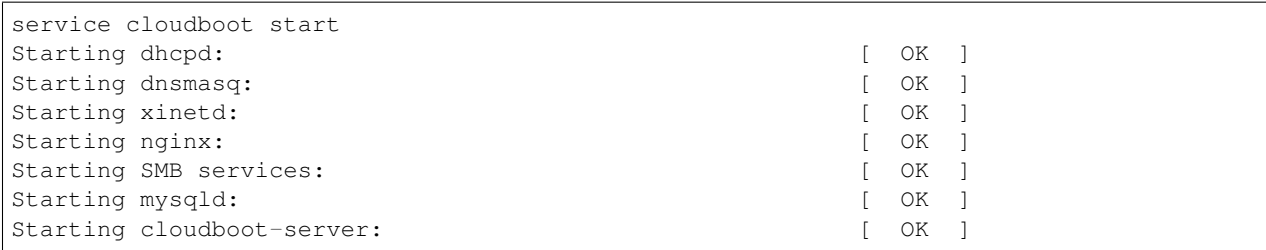

# BootOS

# <span id="page-16-1"></span><span id="page-16-0"></span>**About BootOS**

BootOS is a in-memory operation system. After loaded into system, BootOS could perform hardware configuration tasks such as:

- upgrade server BIOS
- modify RAID setting
- configure OOB
- disk partition
- create file system

### **How It Works**

server power on -> start PXE process -> load BootOS kernel -> load initrd -> extract rootfs -> switch to rootfs -> run init -> start agent -> start shell

## **Functions**

- build-in agent to perform server configuration and provisioning tasks
- collect hardware information and upload to Cloudboot server
- receive configuration template from Cloudboot server and perform hardware configuration task on target server
- upload MAC address information to Cloudboot server for PXE setting auto generation

### **Features**

- customized in-memory OS based on centos 6.7 kernel, includes latest hardware support
- include rpm/yum for easy extend
- running entirely in memory, donot store data on disk
- be able to collection and configure server hardware information such as RAIN/OOB/BIOS, etc.

# <span id="page-17-0"></span>**Configure BootOS**

### **Basic Configure**

Configure boot environment for BootOS:

```
# cat /opt/cloudboot/var/lib/tftpboot/pxelinux.cfg/default
DEFAULT menu.c32
PROMPT 0
TIMEOUT 30
LABEL bootos
MENU LABEL ^BootOS
MENU DEFAULT
KERNEL http://osinstall.idcos.com/bootos/vmlinuz
APPEND initrd=http://osinstall.idcos.com/bootos/initrd.img console=tty0 selinux=0
˓→biosdevname=0 SERVER_ADDR=http://osinstall.idcos.com
IPAPPEND 2
```
Parameter Note:

- TIMEOUT 30, wait for 3 seconds before boot into BootOS
- load vmlinuz and initrd.img by http instead of tftp
- biosdevname=0, force network adapter naming to follow ethX standard
- SERVER\_ADDR=http://osinstall.idcos.com, callback URL, adjust according to target environment
- IPAPPEND 2, force naming PXE network adapter as eth0

#### Note: SERVER\_ADDR and IPAPPEND 2 are required for BootOS boot properly.

### **Developer Mode**

The difference between user mode and developer mode is:

- in user mode, after BootOS agent collect and upload hardware informatin to Cloudboot server, Cloudboot server will check if it in Cloudboot's support list, if not, BootOS agent will *NOT* perform hardware configuration on target server.
- in developer mode, BootOS agent will *ALWAYS* perform hardware configuration on target server.

To switch to developer mode, add DEVELOPER=1 setting in PXE configuration file, as following:

```
# cat /opt/cloudboot/var/lib/tftpboot/pxelinux.cfg/default
DEFAULT menu.c32
PROMPT 0
TIMEOUT 30
LABEL bootos
MENU LABEL ^BootOS
MENU DEFAULT
KERNEL http://osinstall.idcos.com/bootos/vmlinuz
APPEND initrd=http://osinstall.idcos.com/bootos/initrd.img console=tty0 selinux=0
˓→biosdevname=0 SERVER_ADDR=http://osinstall.idcos.com DEVELOPER=1
IPAPPEND 2
```
## **Advance Options**

Use following options to customize BootOS agent behavior:

```
# cat /opt/cloudboot/var/lib/tftpboot/pxelinux.cfg/default
DEFAULT menu.c32
PROMPT 0
TIMEOUT 30
LABEL bootos
MENU LABEL ^BootOS
MENU DEFAULT
KERNEL http://osinstall.idcos.com/bootos/vmlinuz
APPEND initrd=http://osinstall.idcos.com/bootos/initrd.img console=tty0 selinux=0
˓→biosdevname=0 SERVER_ADDR=http://osinstall.idcos.com PRE=http://osinstall.idcos.com/
˓→pre.sh POST=http://osinstall.idcos.com/post.py
IPAPPEND 2
```
Note

- PRE=http://osinstall.idcos.com/pre.sh, run *pre.sh* right after agent started
- POST=http://osinstall.idcos.com/post.py, run *post.py* before system reboot

Note: pre/post action supports script file as well as binary file

# <span id="page-19-0"></span>**Driver Update**

Note: User can update BootOS by apply CloudBoot updates, below update process is about update BootOS driver manually

### **Browse Existing Drivers**

BootOS is based on Centos and the driver folder remains the same, take network driver for example:

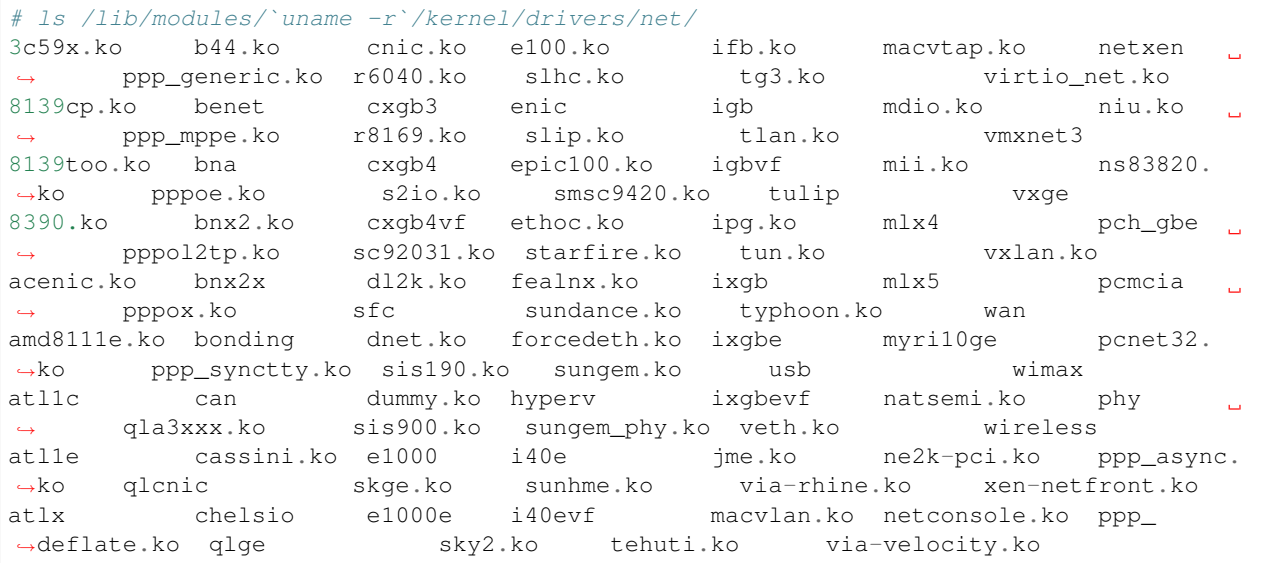

### **Update Driver**

Take igb driver for example, first, you need to install developer tools, kernel headers and related libraries:

```
yum install kernel-devel kernel-headers gcc make rpm-build wget
```
Then download latest igb dirver source code and compile:

```
mkdir -p /root/rpmbuild/SOURCES/
wget -P /root/rpmbuild/SOURCES/ https://downloadmirror.intel.com/13663/eng/igb-5.3.2.
˓→tar.gz
tar zxpf /root/rpmbuild/SOURCES/igb-5.3.2.tar.gz
rpmbuild -bb igb-5.3.2/igb.spec
```
Finally copy generated rpm file /root/rpmbuild/RPMS/x86\_64/igb-5.3.2-1.x86\_64.rpm into BootOS.

# Hardware Configuration

<span id="page-20-0"></span>Cloudboot supports automate hardware configuration as part of provisioning process. To support automate hardware configuration, x86 server vendors needs to provide a set of vendor scripts, which will be executed by BootOS agent during the provisioning.

# <span id="page-20-1"></span>**Hardware Configuration Basics**

### **Server Hardware Settings**

Server hardware settings includes RAID, OOB and BIOS:

- RAID: RAID 0 / RAID 1 / RAID 5 / RAID 10
- OOB: user/password/network/license
- BIOS: VT / HT / NUMA / C-State / Turbo, etc settings

### **Vendor Tools**

Different server vendors have its own tools to configure server hardware, for instance:

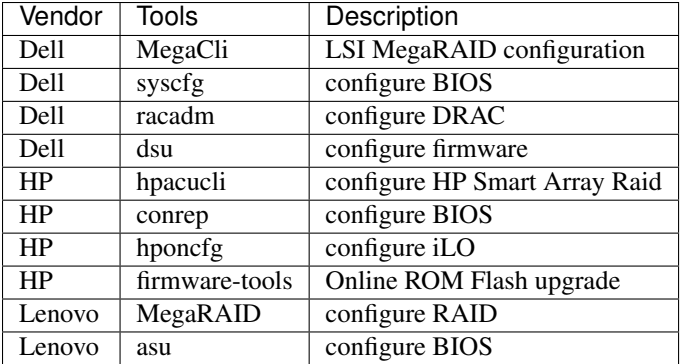

# <span id="page-21-0"></span>**Standardized Toolset**

### **About**

Cloudboot provides a standardized hardware configuration toolset, which includes configuration scripts for mainstream x86 server vendors. Toolset is free and opensource, you may use rsync to download it to your Cloudboot instance:

rsync -azHP --delete mirror.idcos.com::hw-tools /opt/cloudboot/home/www/hw-tools

The toolset source code can be found at <https://github.com/idcos/osinstall-hardware>

### **RAID Configuration Script**

Cloudboot standardlize RAID configuration interface by wrap it into raid.  $\sinh(\theta)$  script:

```
# /opt/yunji/osinstall/dell/raid.sh
raid.sh: raid config tool
Usage: raid.sh [OPTION...]
-c, --clear Clear raid config
-r, --raid 0/1/5/10 Raid level for disk
-d, --disk [0|1,2|3-5|6-|all] Disk slot num
-H, -hotspare [0|1,2|3-5|6-|all] Hotspare disk slot num
-i, --init Initialize all disk
-h, --help Show this help message
```
Parameters:

- -c clean old configuration
- -r set RAID level, support RAID 0/1/5/10
- -d disk ID, supports single disk, multiple disks (seperated by comma), disk ID range (for instance, 3-5 means disk ID 3,4,5, 6- means all disks with id equal or greater than 6)

raid.sh usage examples:

• create RAID 0 on all disks, then init disks:

```
/opt/yunji/osinstall/dell/raid.sh -c -r 10 -d all -i
```
• create RAID 1 using first two disks, then create RAID 5 using rest of disks:

```
/opt/yunji/osinstall/dell/raid.sh -c -r 1 -d 0,1
/opt/yunji/osinstall/dell/raid.sh -r 5 -d 2- -i
```
• create RAID 5 using first 4 disks, then create HotSpare using disk 5:

```
/opt/yunji/osinstall/dell/raid.sh -c -r 5 -d 0-4
/opt/yunji/osinstall/dell/raid.sh -d 5 -i
```
# <span id="page-22-0"></span>**Create Configure Script**

All vendor specific hardware configure script is located under /opt/yunji/osinstall/vendor/ folder. Take Dell script for example:

#### **RAID script**

```
# /opt/yunji/osinstall/dell/raid.sh
raid.sh: raid config tool
Usage: raid.sh [OPTION...]
-c, --clear Clear raid config
-l, --level Raid level for all disk
-s, --size Set size (default MB) of virtual drive
Help options:
-h, --help Show this help message
```
### **OOB Script**

```
# /opt/yunji/osinstall/dell/oob.sh
oob.sh: oob config tool
Usage: oob.sh [OPTION...]
-n, --network Set the IP address source
-i, -ip Set the IP address
-m, --netmask Set the Subnet Mask
-g, --gateway Set the Default Gateway IP
-u, --username Enable user access mode for userid
-p, --password Set the user password
-r, --reset Instructs the BMC to perform a cold reset
Help options:
-h, --help Show this help message
```
### **BIOS Script**

```
# /opt/yunji/osinstall/dell/bios.sh
bios.sh: dell bios config tool
Usage: bios.sh [OPTION...]
-t, --virtualization Enable or disabled Virtualization Technology
-c, --cstates Enable or disabled CPU C-States
```
Help options:

-h, --help Show this help message

# <span id="page-23-0"></span>**Packaging Standard**

### **RPM Dependence**

Specify RPM dependence in SPEC file, take Dell script for example:

- RAID: depends on MegaCli
- OOB: depends on ipmitool
- BIOS: depends on syscfg

### **Script Path**

Locate script in vendor folder, for instance:

```
# tree
.
|-- dell
| |-- bios.sh
   | -- \; \text{oob.sh}| `-- raid.sh
|-- hp
  | |-- bios.sh
  | -- \; \text{oob.sh}| `-- raid.sh
`-- inspur
   |-- bios.sh
    |-- oob.sh
    `-- raid.sh
```
#### Query script path in RPM:

rpm -ql dell-hw-tools

#### Command output:

```
/opt/yunji/osinstall/dell/bios.sh
/opt/yunji/osinstall/dell/oob.sh
/opt/yunji/osinstall/dell/raid.sh
```
### **SPEC File**

Create SPEC file for RPM generation, for instance:

```
# cat dell-hw-tools.spec
%define __spec_prep_post true
%define __spec_prep_pre true
%define __spec_build_post true
%define __spec_build_pre true
%define __spec_install_post true
%define __spec_install_pre true
%define __spec_clean_post true
%define __spec_clean_pre true
%define _binary_filedigest_algorithm 1
%define _build_binary_file_digest_algo 1
%define _binary_payload w9.gzdio
Name: dell-hw-tools
Version: 0.1
Release: 1
Summary: none
AutoReqProv: no
BuildRoot: %buildroot
Prefix: /opt/yunji/osinstall/dell
Group: default
License: GPLv3+
Vendor: CentOS
URL: none
Packager: admin@dell.com
Requires: MegaCli
Requires: ipmitool
Requires: syscfg
%Note
none
%prep
%build
%install
%clean
%files
%defattr(-,root,root,-)
/opt/yunji/osinstall/dell/oob.sh
/opt/yunji/osinstall/dell/raid.sh
/opt/yunji/osinstall/dell/bios.sh
%changelog
```
### **Create RPM**

Build RPM by rpmbuild command with SPEC configuration file:

```
rpmbuild -bb dell-hw-tools.spec
```
Command output:

```
Executing(%prep): /bin/sh -e /var/tmp/rpm-tmp.SyB7Tz
Executing(%build): /bin/sh -e /var/tmp/rpm-tmp.NR8Yga
Executing(%install): /bin/sh -e /var/tmp/rpm-tmp.O7eNEK
Processing files: dell-hw-tools-0.1-1.x86_64
Checking for unpackaged file(s): /usr/lib/rpm/check-files /root/rpmbuild/BUILDROOT/
˓→dell-hw-tools-0.1-1.x86_64
Wrote: /root/rpmbuild/RPMS/x86_64/dell-hw-tools-0.1-1.x86_64.rpm
Executing(%clean): /bin/sh -e /var/tmp/rpm-tmp.OoeaBV
```
### **Test RPM**

To test RPM package generated by rpmbuild, run the following command in BootOS:

yum install dell-hw-tools

Command output:

```
Loaded plugins: fastestmirror, security
Setting up Install Process
Loading mirror speeds from cached hostfile
base
\rightarrow | 3.7 kB
\rightarrow00:00
extras
\rightarrow | 3.4 kB
\rightarrow00:00
idcos
→ | 2.9 kB
\rightarrow00:00
idcos/primary_db
˓→ | 40 kB
                                                                     \mathbf{r}\rightarrow00:00
updates
                                                                        \omega\rightarrow | 3.4 kB
\rightarrow00:00
updates/primary_db
                                                                        \Box\rightarrow | 2.7 MB
\rightarrow00:02
Resolving Dependencies
--> Running transaction check
---> Package dell-hw-tools.x86_64 0:0.1-1 will be installed
--> Processing Dependency: syscfg for package: dell-hw-tools-0.2-1.x86_64
--> Processing Dependency: ipmitool for package: dell-hw-tools-0.2-1.x86_64
--> Processing Dependency: MegaCli for package: dell-hw-tools-0.2-1.x86_64
--> Running transaction check
---> Package MegaCli.noarch 0:8.07.10-1 will be installed
---> Package ipmitool.x86_64 0:1.8.11-29.el6_7 will be installed
---> Package syscfg.x86_64 0:5.1.0-4.70.1.el6 will be installed
--> Processing Dependency: srvadmin-isvc for package: syscfg-5.1.0-4.70.1.el6.x86_64
--> Processing Dependency: srvadmin-hapi for package: syscfg-5.1.0-4.70.1.el6.x86_64
--> Processing Dependency: srvadmin-deng for package: syscfg-5.1.0-4.70.1.el6.x86_64
--> Processing Dependency: libdchipm.so.8()(64bit) for package: syscfg-5.1.0-4.70.1.
˓→el6.x86_64
--> Processing Dependency: libdchbas.so.8()(64bit) for package: syscfg-5.1.0-4.70.1.
˓→el6.x86_64
--> Running transaction check
---> Package srvadmin-deng.x86_64 0:8.1.0-4.8.1.el6 will be installed
```

```
--> Processing Dependency: srvadmin-omilcore for package: srvadmin-deng-8.1.0-4.8.1.
\leftrightarrowel6.x86 64
--> Processing Dependency: srvadmin-omilcore for package: srvadmin-deng-8.1.0-4.8.1.
˓→el6.x86_64
---> Package srvadmin-hapi.x86_64 0:8.1.0-4.10.2.el6 will be installed
---> Package srvadmin-isvc.x86_64 0:8.1.0-4.38.1.el6 will be installed
--> Running transaction check
---> Package srvadmin-omilcore.x86_64 0:8.1.0-4.85.1.el6 will be installed
--> Processing Dependency: smbios-utils-bin for package: srvadmin-omilcore-8.1.0-4.85.
˓→1.el6.x86_64
--> Running transaction check
---> Package smbios-utils-bin.x86_64 0:2.2.27-4.4.1.el6 will be installed
--> Processing Dependency: libsmbios = 2.2.27-4.4.1.el6 for package: smbios-utils-bin-
˓→2.2.27-4.4.1.el6.x86_64
--> Processing Dependency: libsmbios_c.so.2()(64bit) for package: smbios-utils-bin-2.
˓→2.27-4.4.1.el6.x86_64
--> Processing Dependency: libsmbios.so.2()(64bit) for package: smbios-utils-bin-2.2.
˓→27-4.4.1.el6.x86_64
--> Running transaction check
---> Package libsmbios.x86_64 0:2.2.27-4.4.1.el6 will be installed
--> Finished Dependency Resolution
Dependencies Resolved
================================================================================================================================================================================
Package Arch
→Version Repository
˓→ Size
================================================================================================================================================================================
Installing:
\text{dell-hw-tools} \text{x86} \text{64} 0.
\rightarrow1-1 idcos
                                                                    \Box\leftrightarrow3.3 k
Installing for dependencies:
MegaCli noarch 8.
\rightarrow07.10-1 idcos
                                                                    \sim\rightarrow1.5 M
x86\_64 1.
˓→8.11-29.el6_7 updates
                                                                    \Box\leftarrow464 k
libsmbios x86\_64 2.
\rightarrow2.27-4.4.1.el6 idcos
                                                                    \omega\rightarrow2.0 M
smbios-utils-bin x8664 2.
\rightarrow2.27-4.4.1.el6 idcos
                                                                    \Delta \omega\leftrightarrow119 k
srvadmin-deng 8.
\rightarrow1.0-4.8.1.el6 idcos
                                                                    \mathbf{m}˓→730 k
srvadmin-hapi x86\_64 8.
˓→1.0-4.10.2.el6 idcos
                                                                    \omega˓→959 k
srvadmin-isvc x86\_64 8.
\rightarrow1.0-4.38.1.el6 idcos
\leftarrow7.8 M
srvadmin-omilcore x86\_64 8.
\leftrightarrow1.0-4.85.1.el6 idcos
                                                                    \Box\rightarrow 29 k
```
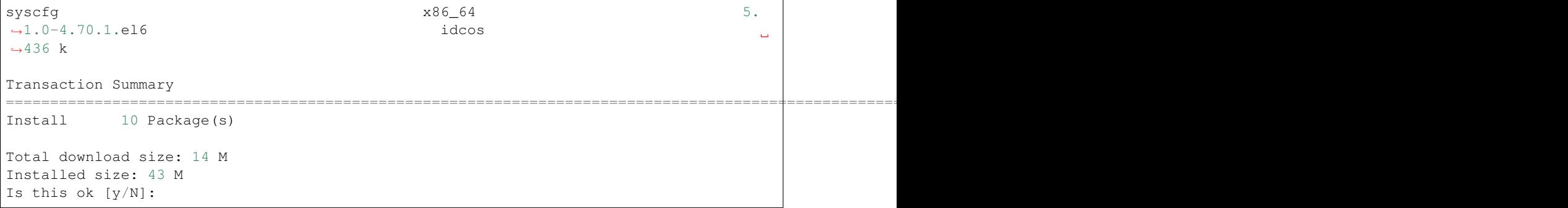

# OS Template

# <span id="page-28-1"></span><span id="page-28-0"></span>**About Answer Files**

Different OS requires its own answer file to perform provisioning in unattend manner, for instance:

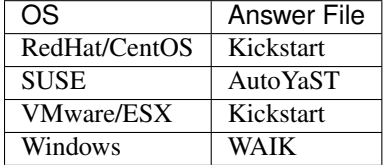

BootOS provides a unified web-base UI to custom OS provision answer file along with default settings.

# <span id="page-28-2"></span>**PXE-boot Template**

```
DEFAULT centos6.7
LABEL centos6.7
KERNEL http://osinstall.idcos.com/centos/6.7/os/x86_64/images/pxeboot/vmlinuz
APPEND initrd=http://osinstall.idcos.com/centos/6.7/os/x86_64/images/pxeboot/initrd.
˓→img ksdevice=bootif ks=http://osinstall.idcos.com/api/osinstall/v1/device/
˓→getSystemBySn?sn={sn} console=tty0 selinux=0 biosdevname=0
IPAPPEND 2
```
Note:

• ksdevice=bootif set pxe network adapter, use with IPAPPEND 2

# <span id="page-29-0"></span>**Linux Template**

Take CentOS 6.7 for example:

```
install
url --url=http://osinstall.idcos.com/centos/6.7/os/x86_64/
lang en_US.UTF-8
keyboard us
network --onboot yes --device bootif --bootproto dhcp --noipv6
rootpw --iscrypted $6$eAdCfx9hZjVMqyS6
˓→$BYIbEu4zeKp0KLnz8rLMdU7sQ5o4hQRv55o151iLX7s2kSq.5RVsteGWJlpPMqIRJ8.
˓→WUcbZC3duqX0Rt3unK/
firewall --disabled
authconfig --enableshadow --passalgo=sha512
selinux --disabled
timezone Asia/Shanghai
text
reboot
zerombr
bootloader --location=mbr --append="console=tty0 biosdevname=0 audit=0 selinux=0"
clearpart --all --initlabel
part /boot --fstype=ext4 --size=256 --ondisk=sda
part swap --size=2048 --ondisk=sda
part / --fstype=ext4 --size=100 --grow --ondisk=sda
%packages --ignoremissing
@base
@core
@development
snre
_sn=$(dmidecode -s system-serial-number 2>/dev/null | awk '/^[^#]/ { print $1 }')
curl -H "Content-Type: application/json" -X POST -d "{\"Sn\":\"$_sn\",\"Title\":\
˓→"Start OS Installation\",\"InstallProgress\":0.6,\"InstallLog\":\"SW5zdGFsbCBPUwo=\
˓→"}" http://osinstall.idcos.com/api/osinstall/v1/report/deviceInstallInfo
curl -H "Content-Type: application/json" -X POST -d "{\"Sn\":\"$_sn\",\"Title\":\
˓→"Disk Partition and Install Software Package\",\"InstallProgress\":0.7,\"InstallLog\
˓→":\"SW5zdGFsbCBPUwo=\"}" http://osinstall.idcos.com/api/osinstall/v1/report/
˓→deviceInstallInfo
%post
progress() {
   curl -H "Content-Type: application/json" -X POST -d "{\"Sn\":\"$_sn\",\"Title\":\"
˓→$1\",\"InstallProgress\":$2,\"InstallLog\":\"$3\"}" http://osinstall.idcos.com/api/
˓→osinstall/v1/report/deviceInstallInfo
}
_sn=$(dmidecode -s system-serial-number 2>/dev/null | awk '/^[^#]/ { print $1 }')
progress "hostname and network setting" 0.8 "Y29uZmlnIG5ldHdvcmsK"
# config network
curl -o /tmp/networkinfo "http://osinstall.idcos.com/api/osinstall/v1/device/
˓→getNetworkBySn?sn=${_sn}&type=raw"
```

```
source /tmp/networkinfo
cat > /etc/sysconfig/network << EOF
NETWORKING=yes
HOSTNAME=$HOSTNAME
GATEWAY=$GATEWAY
NOZEROCONF=yes
NETWORKING_IPV6=no
IPV6INIT=no
PEERNTP=no
EOF
cat > /etc/sysconfig/network-scripts/ifcfg-eth0 <<EOF
DEVICE=eth0
BOOTPROTO=static
IPADDR=$IPADDR
NETMASK=$NETMASK
ONBOOT=yes
TYPE=Ethernet
NM_CONTROLLED=no
EOF
progress "Add User" 0.85 "YWRkIHVzZXIgeXVuamkK"
useradd yunji
progress "Configure System Service" 0.9 "Y29uZmlnIHN5c3RlbSBzZXJ2aWNlCg=="
# config service
service=(crond network ntpd rsyslog sshd sysstat)
chkconfig --list | awk '{ print $1 }' | xargs -n1 -I@ chkconfig @ off
echo ${service[@]} | xargs -n1 | xargs -I@ chkconfig @ on
progress "System Settings" 0.95 "Y29uZmlnIGJhc2ggcHJvbXB0Cg=="
# custom bash prompt
cat >> /etc/profile <<'EOF'
export LANG=en_US.UTF8
export PS1='\n\e[1;37m[\e[m\e[1;32m\u\e[m\e[1;33m@\e[m\e[1;
\rightarrow35m\H\e[m:\e[4m`pwd`\e[m\e[1;37m]\e[m\e[1;36m\e[m\n\$ '
export HISTTIMEFORMAT='[%F %T] '
EOF
progress "Provision Success!" 1 "aW5zdGFsbCBmaW5pc2hlZAo="
```
Notes:

- $\bullet$  --url=xxx OS Image URL
- rootpw --iscrypted root password setting, generated by grub-crypt
- Using curl to post progress message to BootOS server,
- After disk partition and software package installation, using progress keyword to update progress
- Query network setting from BootOS server via web service API
- Set progress to 1 while provision is success

# <span id="page-31-0"></span>**VMWare/ESX Template**

#### • Import ESXi OS Image

```
mount -o loop VMware-VMvisor-Installer-6.0.0.update01-3029758.x86_64.iso /media/
rsync -az /media/ /opt/cloudboot/home/www/esxi/6.0u1/
```
#### • Modify boot.cfg to use http instead of tftp

```
sed -i.orig -e 's;/;http://osinstall.idcos.com/esxi/6.0u1/;g' -e '/kernelopt/d' /opt/
˓→cloudboot/home/www/esxi/6.0u1/boot.cfg
```
Note: Select esxi6.0u1-x86\_64 as pxe template, esxi6.0 as OS template.

# <span id="page-31-1"></span>**Windows Template**

Take Windows Server 2008 R2 Enterprise and Windows Server 2012 R2 Datacenter for example, it may also apply to other windows version.

#### Note: Samba service must running to provision windows OS

#### • Import windows OS media

```
mount -o loop cn_windows_server_2008_r2_standard_enterprise_datacenter_and_web_with_
˓→sp1_x64_dvd_617598.iso /media
rsync -az /media/ /opt/cloudboot/home/samba/windows/2008r2/
umount /media
```
Note:

- *Windows Server 2008 R2I* OS media is under folder /opt/cloudboot/home/samba/windows/ 2008r2
- Drivers is under folder /opt/cloudboot/home/samba/windows/drivers/2008r2. Using *model name* as sub-folder, and put driver's driver.sys and driver.inf under the sub-folder is recommended.
- winconfig.exe program under /opt/cloudboot/home/samba/windows/firstboot folder is installed by Cloudboot to update provision progress and configure windows OS including disk partitioning, network setting, user and registry setting, etc. User may upload preinstall.cmd and/or postinstall.cmd batch file to the same folder. CloudBoot will run these two file automatically at the right provision phase.
- Select win2008r2-x86\_64 as OS type, and win2008r2-x86\_64 as OS tempalte while create provision job
- The default administrator password is yunjikeji
- A sample of folder structure for windows OS drivers is shown as below:

```
/opt/cloudboot/home/samba/windows/drivers/
|-- 2008r2
  | |-- broadcom
| |-- intel_10gb
  | |-- intel_40gb
  | |-- intel_pro100
  | |-- intel_pro1000
  | -- kvm| |-- lsi_sas2
   | |-- lsi_sas3
   | |-- megasas2
   | |-- megasr1
| `-- percsas3
-- 2012r2|-- broadcom
   |-- intel_10gb
   |-- intel_40gb
   |-- intel_pro100
   |-- intel_pro1000
   |-- kvm
   |-- lsi_sas2
   |-- lsi_sas3
   |-- megasas2
   |-- megasr1
    `-- percsas3
```
# <span id="page-32-0"></span>**XenServer Template**

• Import XenServer 6.5 OS image

```
mount -o loop XenServer-6.5.0-xenserver.org-install-cd.iso /media/
rsync -az /media/ /opt/cloudboot/home/www/xenserver/6.5/
```
• Select xenserver6.5-x86\_64 as OS type, and xenserver6.5 as OS tempalte while create provision job

# Virtual Environment Provision

# <span id="page-34-1"></span><span id="page-34-0"></span>**Provision Virtual Host**

In the following example, we create a lightweight KVM host environment.

### **Hardware Settings**

- x86 server
- Support Intel® Virtualization Technology and be turned on in BIOS

### **System Settings**

- RedHat/CentOS 6.0 or higher, with kvm support installed
- Firewall is off
- selinux is off
- Host and guest OS is in same subnet
- Create a seperated LVM pool for disk allocation
- CloudBoot server could ssh to host using certificate (instead of password)

### **Host Template**

Cloudboot provides a sample templage named centos6.7-kvmserver for user referance, as shown below:

```
## create network bridge br0
# cat > /etc/sysconfig/network-scripts/ifcfg-br0 <<EOF
DEVICE=br0
BOOTPROTO=none
IPADDR=$IPADDR
NETMASK=$NETMASK
ONBOOT=yes
TYPE=Ethernet
NM_CONTROLLED=no
TYPE=Bridge
DELAY=0
EOF
# cat > /etc/sysconfig/network-scripts/ifcfg-eth0 <<EOF
DEVICE=eth0
BOOTPROTO=none
ONBOOT=yes
TYPE=Ethernet
NM_CONTROLLED=no
TYPE=Ethernet
BRIDGE=br0
EOF
### create LVM Pool named guest_images_lvmedit /opt/cloudboot/etc/cloudboot-server/
˓→cloudboot-server.conf to change its settings
virsh pool-define-as guest_images_lvm logical - - - VolGroup0 /dev/VolGroup0
virsh pool-autostart guest_images_lvm
virsh pool-start guest_images_lvm
### ssh channel from cloudboot server to host
test -f /opt/cloudboot/root/.ssh/id_rsa || ssh-keygen -t rsa -f /opt/cloudboot/root/.
˓→ssh/id_rsa -C '' -N ''
chmod 600 /opt/cloudboot/root/.ssh/*
ssh-copy-id -i /opt/cloudboot/root/.ssh/id_rsa.pub [host_ip_address]
```
# <span id="page-35-0"></span>**Virtual Machine Provision**

- User could create virtual machine directly from CloudBoot UI after provision and refresh the host machine. It also support day 2 operation like start/stop/dicommission.
- While create a new virtual machine, user could specify hardware setting such as nubmer of CPU, memory, disk size, etc.
- OS provision settings for virtual machine is the same as the one for physical machines.

Note: CloudBoot use MAC address as virtual machine's serial number.

# CloudBoot API Referance

<span id="page-36-0"></span>This chapter describes CloudBoot web service API with code examples.

# <span id="page-36-1"></span>**User Related**

# **Login**

**Request**

Table 8.1: Request

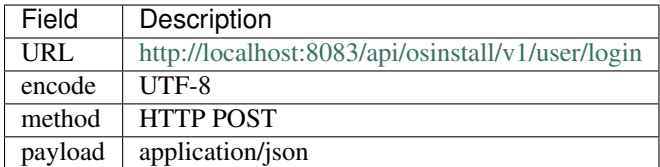

### **Payload**

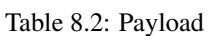

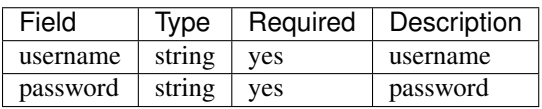

#### **Payload Sample**

```
{
"Username": "admin",
"Password": "admin"
}
```
#### **Code Sample (PHP)**

```
<?php
   $data = array(
   "Username" => "admin",
   "Password" => "admin",
   );
   $str = json_encode($data);
   $ch = curl_init('http://localhost:8083/api/osinstall/v1/user/login');
   curl_setopt($ch, CURLOPT_CUSTOMREQUEST, "POST");
   curl_setopt($ch, CURLOPT_POSTFIELDS, $str);
   curl_setopt($ch, CURLOPT_RETURNTRANSFER, true);
   curl_setopt($ch, CURLOPT_HTTPHEADER, array(
       'Content-Type: application/json',
       'Content-Length: ' . strlen($str))
   );
   $result = curl_exec($ch);
   echo curl_error($ch);
   echo $result;
?>
```
#### **Response**

Table 8.3: Response Format

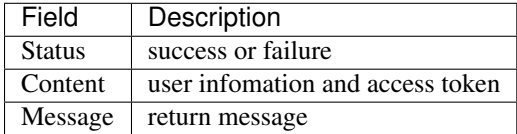

#### **Sample Response Message**

```
"Content": {
   "ID": 1,
    "Username": "admin",
    "Name": "Super Administrator",
    "Role": "Administrator",
   "AccessToken": "097B55289D87C26FC33C2B0F7F80701D"
},
"Message": "Login Success",
"Status": "success"
```
}

{

### **Logout**

#### **Request**

#### Table 8.4: Request

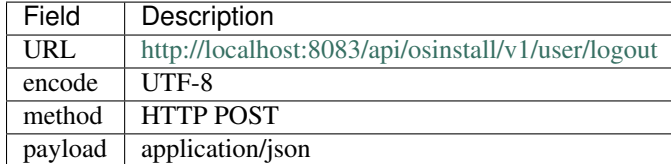

#### **Payload**

#### Table 8.5: Payload

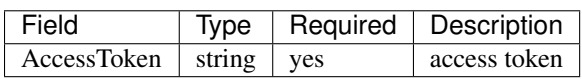

### **Payload Sample**

{

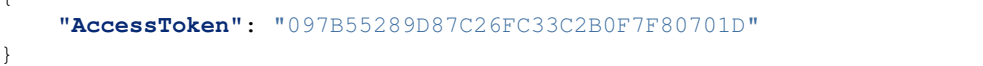

### **Code Sample (PHP)**

```
<?php
    \deltadata = array (
    "AccessToken" => "097B55289D87C26FC33C2B0F7F80701D",
    );
    $str = json_encode($data);
    $ch = curl_init('http://localhost:8083/api/osinstall/v1/user/logout');
    curl_setopt($ch, CURLOPT_CUSTOMREQUEST, "POST");
    curl_setopt($ch, CURLOPT_POSTFIELDS, $str);
    curl_setopt($ch, CURLOPT_RETURNTRANSFER, true);
    curl_setopt($ch, CURLOPT_HTTPHEADER, array(
        'Content-Type: application/json',
        'Content-Length: ' . strlen($str))
    );
    $result = curl\_exec({$ch});echo curl_error($ch);
    echo $result;
?>
```
### **Response**

Table 8.6: Response Format

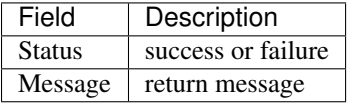

#### **Sample Response Message**

```
"Message": "User logout success",
"Status": "success"
```
# <span id="page-39-0"></span>**Data Import**

### **Import Device**

#### **Request**

{

}

Table 8.7: Request

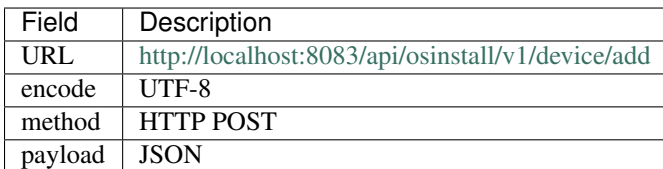

### **Payload**

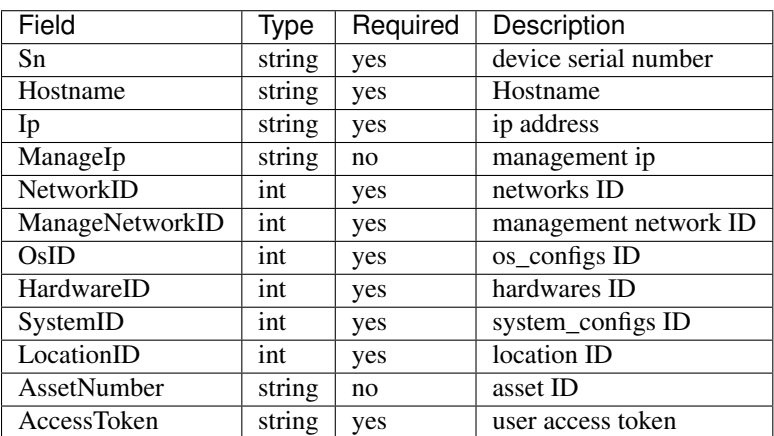

#### Table 8.8: Payload

#### **Payload Sample**

```
{
    "Sn": "test",
   "Hostname": "idcos-test",
   "Ip": "192.168.0.3",
   "ManageIp": "192.168.1.1",
   "NetworkID": 6,
   "ManageNetworkID": 1,
   "OsID": 2,
   "HardwareID": 1,
   "SystemID": 1,
   "LocationID": 33,
   "AssetNumber": "CB20151216001",
    "AccessToken": "097B55289D87C26FC33C2B0F7F80701D",
}
```
#### **Code Sample (PHP)**

```
<?php
  $data = array(
   "Sn" \Rightarrow "test","Hostname" => "idcos-test",
   "Ip" => "192.168.0.3","ManageIp" => "192.168.1.1",
   "NetworkID" => 6,
   "ManageNetworkID" => 1,
   "OsID" \Rightarrow 2,"HardwareID" => 1,
   "SystemID" => 1,
   "LocationID" => 33,
   "AssetNumber" => "CB20151216001",
   "AccessToken" => "097B55289D87C26FC33C2B0F7F80701D",
   );
   $str = json_encode($data);
   $ch = curl_init('http://localhost:8083/api/osinstall/v1/device/add');
   curl_setopt($ch, CURLOPT_CUSTOMREQUEST, "POST");
   curl_setopt($ch, CURLOPT_POSTFIELDS, $str);
   curl_setopt($ch, CURLOPT_RETURNTRANSFER, true);
   curl_setopt($ch, CURLOPT_HTTPHEADER, array(
        'Content-Type: application/json',
        'Content-Length: ' . strlen($str))
   );
   $result = curl_exec($ch);
   echo curl_error($ch);
   echo $result;
?>
```
#### **Response**

Table 8.9: Response Format

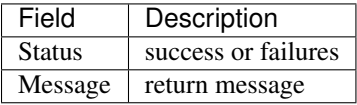

#### **Sample Response Message**

```
"Message": "success",
"Status": "success"
```
# <span id="page-41-0"></span>**Provision Job Status Query**

### **Request**

{

}

Table 8.10: Request

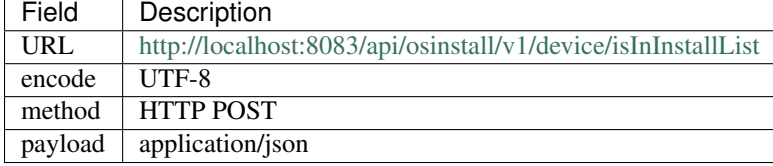

### **Payload**

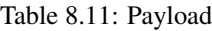

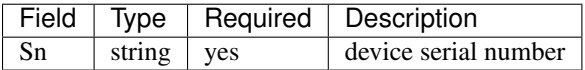

### **Payload Sample**

**"Sn"**: "test"

# **Code Sample (PHP)**

```
<?php\text{6data} = \text{array}("Sn" \Rightarrow "test");$str = json_encode($data);
```
{

}

```
$ch = curl_init('http://localhost:8083/api/osinstall/v1/device/isInInstallList');
   curl_setopt($ch, CURLOPT_CUSTOMREQUEST, "POST");
   curl_setopt($ch, CURLOPT_POSTFIELDS, $str);
   curl_setopt($ch, CURLOPT_RETURNTRANSFER, true);
   curl_setopt($ch, CURLOPT_HTTPHEADER, array(
       'Content-Type: application/json',
        'Content-Length: ' . strlen($str))
   );
   $result = curl_exec($ch);
   echo $result;
?>
```
#### **Response**

| Field          | Description                                                                     |
|----------------|---------------------------------------------------------------------------------|
| <b>Status</b>  | success or failure                                                              |
| Content.Result | • true device is in provision queue<br>• false device is NOT in provision queue |
| Message        | return message                                                                  |

Table 8.12: Response Format

### **Sample Response Message**

```
{
    "Content": {
        "Result": "true"
   },
   "Message": "Device is in provisioning queue",
    "Status": "success"
}
```
# <span id="page-42-0"></span>**Log Update**

### **Update Provision Job Progress**

Note: This API is used by BootOS agent to update OS provisioning progress and logs.

#### **Request**

#### Table 8.13: Request

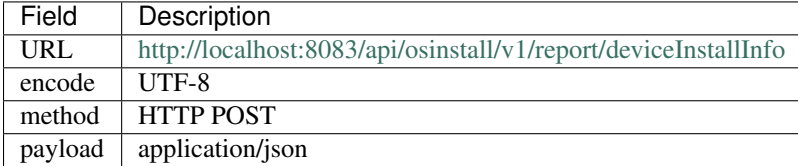

#### **Payload**

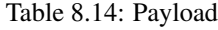

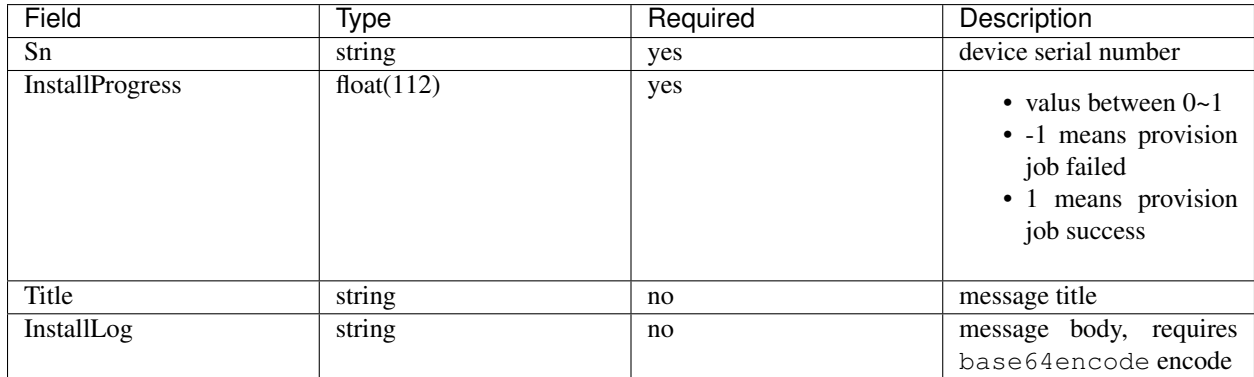

#### **Payload Sample**

```
{
  "Sn": "test",
  "InstallProgress": 0.1,
  "Title": "enter bootos",
  "InstallLog": "5byA5aeL6L+b5YWlYm9vdG9z"
}
```
### **Code Sample (PHP)**

```
<?php
    $data = array("Sn" => "test","InstallProgress" => 0.1,"Title" => "enter bootos",
˓→"InstallLog" => base64_encode("entering bootos"));
    $str = json_encode($data);
    $ch = curl_init('http://localhost:8083/api/osinstall/v1/report/deviceInstallInfo
\hookrightarrow');
    curl_setopt($ch, CURLOPT_CUSTOMREQUEST, "POST");
    curl_setopt($ch, CURLOPT_POSTFIELDS, $str);
    curl_setopt($ch, CURLOPT_RETURNTRANSFER, true);
    curl_setopt($ch, CURLOPT_HTTPHEADER, array(
        'Content-Type: application/json',
        'Content-Length: ' . strlen($str))
    );
```

```
$result = curl_exec($ch);
   echo curl_error($ch);
   echo $result;
?>
```
#### **Response**

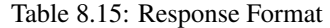

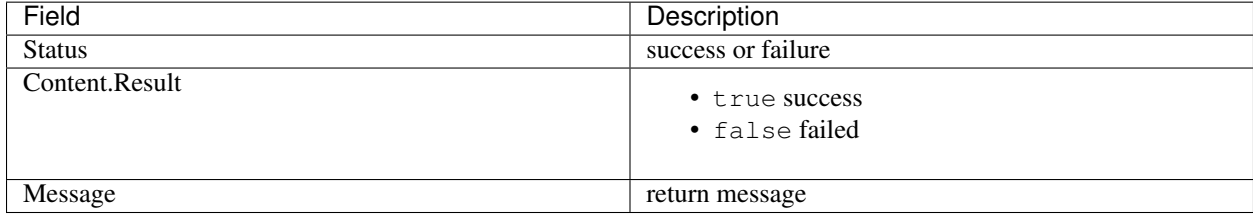

#### **Sample Response Message**

```
{
   "Content": {
       "Result": "true"
   },
   "Message": "success",
   "Status": "success"
}
```
# <span id="page-44-0"></span>**Hardware Template Query**

### **Request**

#### Table 8.16: Request Format

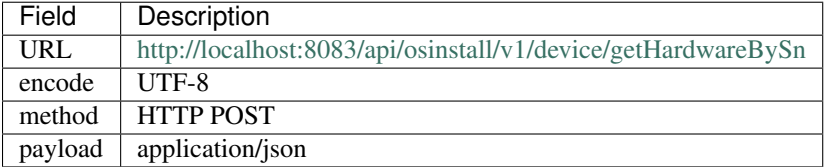

## **Payload**

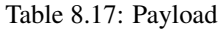

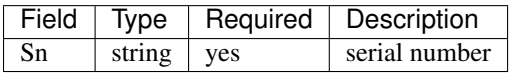

### **Payload Sample**

{ **"Sn"**: "test", }

## **Code Sample (PHP)**

```
<?php
 \text{6data} = \text{array}("Sn" \Rightarrow "test");$str = json_encode($data);
 $ch = curl_init('http://localhost:8083/api/osinstall/v1/device/getHardwareBySn');
 curl_setopt($ch, CURLOPT_CUSTOMREQUEST, "POST");
 curl_setopt($ch, CURLOPT_POSTFIELDS, $str);
 curl_setopt($ch, CURLOPT_RETURNTRANSFER, true);
 curl_setopt($ch, CURLOPT_HTTPHEADER, array(
      'Content-Type: application/json',
      'Content-Length: ' . strlen($str))
 );
 $result = curl_exec($ch);
 echo curl_error($ch);
 echo $result;
  ?>
```
### **Response**

| Field                               | Description                             |
|-------------------------------------|-----------------------------------------|
| <b>Status</b>                       | success or failure                      |
| Content.Compamy                     | vendor name                             |
| Content.Product                     | product name                            |
| Content.ModelName                   | module name                             |
| Content.Hardware                    | configure node                          |
| Content.Hardware[].Name             | target name                             |
| Content.Hardware[].Scripts          | script node                             |
| Content.Hardware[].Scripts[].script | script content, encoded by base64decode |
| Message                             | return message                          |

Table 8.18: Response Format

### **Sample Response Message**

```
"Content": {
    "Company": "Dell",
    "Hardware": [
    {
        "Name": "RAID",
        "Scripts": [
        {
            "Name": "RAID",
```
{

```
"Script": "L29wdC95dW5qaS9vc2luc3RhbGwvZGVsbC9yYWlkLnNoIC1jIC1sIDEw"
            }
            ]
        },
        {
            "Name": "OOB",
            "Scripts": [
            {
                "Name": "network type",
                "Script": "L29wdC95dW5qaS9vc2luc3RhbGwvZGVsbC9vb2Iuc2ggLW4gZGhjcA=="
            },
            {
                "Name": "username",
                "Script": "L29wdC95dW5qaS9vc2luc3RhbGwvZGVsbC9vb2Iuc2ggLXUgcm9vdA=="
            },
            {
                "Name": "passowrd",
                "Script": "L29wdC95dW5qaS9vc2luc3RhbGwvZGVsbC9vb2Iuc2ggLXAgY2Fsdmlu"
            }
            ]
        },
        {
            "Name": "BIOS",
            "Scripts": [
            {
                "Name": "VT",
                "Script":
˓→"L29wdC95dW5qaS9vc2luc3RhbGwvZGVsbC9iaW9zLnNoIC10IGVuYWJsZQ=="
            },
            {
                "Name": "C-States",
                "Script":
˓→"L29wdC95dW5qaS9vc2luc3RhbGwvZGVsbC9iaW9zLnNoIC1jIGRpc2FibGU="
            }
            ]
        }
        \frac{1}{2},
        "ModelName": "R420",
        "Product": "PowerEdge"
   },
   "Message": "get hardware information success",
   "Status": "success"
}
```
# <span id="page-47-0"></span>**PXE Query**

### **Request**

#### Table 8.19: Request Format

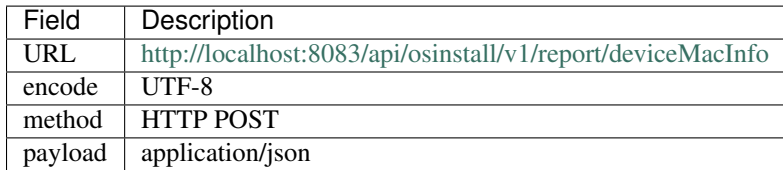

## **Payload**

{

}

Table 8.20: Payload

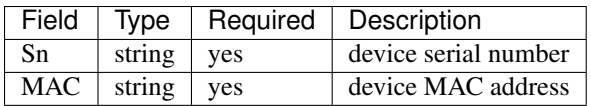

## **Payload Sample**

```
"Sn": "test",
"Mac": "EA:1F:2d:3a:4H"
```
# **Code Sample (PHP)**

```
<?php
 $data = array("Sn" => "test","Mac" => "EA:1F:2d:3a:4H");
 $str = json_encode($data);
 $ch = curl_init('http://localhost:8083/api/osinstall/v1/report/deviceMacInfo');
 curl_setopt($ch, CURLOPT_CUSTOMREQUEST, "POST");
 curl_setopt($ch, CURLOPT_POSTFIELDS, $str);
 curl_setopt($ch, CURLOPT_RETURNTRANSFER, true);
 curl_setopt($ch, CURLOPT_HTTPHEADER, array(
     'Content-Type: application/json',
     'Content-Length: ' . strlen($str))
 );
 $result = curl_exec($ch);
 echo $result;
 ?>
```
### **Response**

Table 8.21: Response Format

| Field          | Description                      |
|----------------|----------------------------------|
| <b>Status</b>  | success or failure               |
| Content.Result | • true success<br>• false failed |
| Message        | return message                   |

### **Sample Response Message**

```
{
   "Content": {
       "Result": "true"
   },
   "Message": "success",
   "Status": "success"
}
```
# <span id="page-48-0"></span>**OS Template Query**

### **Request**

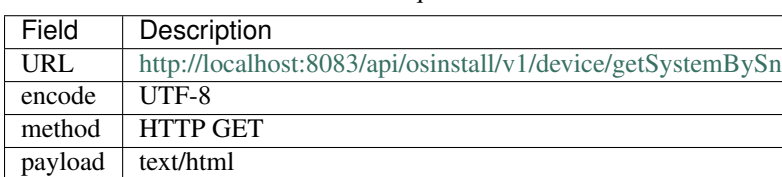

Table 8.22: Request Format

# **Payload**

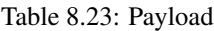

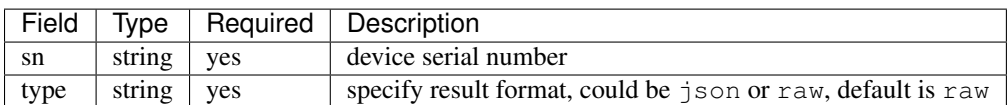

## **Request Sample**

http://localhost:8083/api/osinstall/v1/device/getSystemBySn?sn=test&type=raw

## **Code Sample (PHP)**

```
<?php
    $url = "http://localhost:8083/api/osinstall/v1/device/getSystemBySn?sn=test&
\rightarrowtype=raw";
    $content = file_get_contents($url);
   echo $content;
?>
```
### **Sample Response Message**

```
install
url --url=http://mirror.idcos.com/centos/6.7/os/x86_64/
lang en_US.UTF-8
keyboard us
network --onboot yes --device bootif --bootproto dhcp --noipv6
rootpw --iscrypted $6$eAdCfx9hZjVMqyS6
˓→$BYIbEu4zeKp0KLnz8rLMdU7sQ5o4hQRv55o151iLX7s2kSq.5RVsteGWJlpPMqIRJ8.
˓→WUcbZC3duqX0Rt3unK/
firewall --disabled
authconfig --enableshadow --passalgo=sha512
selinux --disabled
timezone Asia/Shanghai
text
reboot
zerombr
bootloader --location=mbr --append="console=tty0 biosdevname=0 audit=0 selinux=0"
clearpart --all --initlabel
part /boot --fstype=ext4 --size=256 --ondisk=sda
part swap --size=2048 --ondisk=sda
part / --fstype=ext4 --size=100 --grow --ondisk=sda
%packages --ignoremissing
@base
@core
@development
%pre
_sn=$(dmidecode -s system-serial-number 2>/dev/null | awk '/^[^#]/ { print $1 }')
curl -H "Content-Type: application/json" -X POST -d "{\"Sn\":\"$_sn\",\"Title\":\
˓→"start os provisioning\",\"InstallProgress\":0.6,\"InstallLog\":\"SW5zdGFsbCBPUwo=\
˓→"}" http://osinstall.idcos.com/api/osinstall/v1/report/deviceInstallInfo
curl -H "Content-Type: application/json" -X POST -d "{\"Sn\":\"$_sn\",\"Title\":\
˓→"disk partition and software package installation\",\"InstallProgress\":0.7,\
˓→"InstallLog\":\"SW5zdGFsbCBPUwo=\"}" http://osinstall.idcos.com/api/osinstall/v1/
˓→report/deviceInstallInfo
%post
progress() {
   curl -H "Content-Type: application/json" -X POST -d "{\"Sn\":\"$_sn\",\"Title\":\"
˓→$1\",\"InstallProgress\":$2,\"InstallLog\":\"$3\"}" http://osinstall.idcos.com/api/
˓→osinstall/v1/report/deviceInstallInfo
}
_sn=$(dmidecode -s system-serial-number 2>/dev/null | awk '/^[^#]/ { print $1 }')
```

```
progress "set hostname and networking" 0.8 "Y29uZmlnIG5ldHdvcmsK"
# config network
cat > /etc/modprobe.d/disable_ipv6.conf <<EOF
install ipv6 /bin/true
EOF
curl -o /tmp/networkinfo "http://osinstall.idcos.com/api/osinstall/v1/device/
˓→getNetworkBySn?sn=${_sn}&type=raw"
source /tmp/networkinfo
cat > /etc/sysconfig/network <<EOF
NETWORKING=yes
HOSTNAME=$HOSTNAME
GATEWAY=$GATEWAY
NOZEROCONF=yes
NETWORKING_IPV6=no
IPV6INIT=no
PEERNTP=no
EOF
cat > /etc/sysconfig/network-scripts/ifcfg-eth0 <<EOF
DEVICE=eth0
BOOTPROTO=static
IPADDR=$IPADDR
NETMASK=$NETMASK
ONBOOT=yes
TYPE=Ethernet
NM_CONTROLLED=no
EOF
progress "add user" 0.85 "YWRkIHVzZXIgeXVuamkK"
useradd yunji
progress "configure system service" 0.9 "Y29uZmlnIHN5c3RlbSBzZXJ2aWNlCg=="
# config service
service=(crond network ntpd rsyslog sshd sysstat)
chkconfig --list | awk '{ print $1 }' | xargs -n1 -I@ chkconfig @ off
echo ${service[@]} | xargs -n1 | xargs -I@ chkconfig @ on
progress "configure system parameter" 0.95 "Y29uZmlnIGJhc2ggcHJvbXB0Cg=="
# custom bash prompt
cat >> /etc/profile <<'EOF'
export LANG=en_US.UTF8
export PS1 = 'n\le[1;37m[\ee[n\le[1;32m\u\le[m\le[1;33m\&\e[m\le[1;\rightarrow35m\H\e[m:\e[4m`pwd`\e[m\e[1;37m]\e[m\e[1;36m\e[m\n\$ '
export HISTTIMEFORMAT='[%F %T] '
EOF
progress "finish" 1 "aW5zdGFsbCBmaW5pc2hlZAo="
```
# <span id="page-51-0"></span>**Device Networking Query**

### **Request**

#### Table 8.24: Request Format

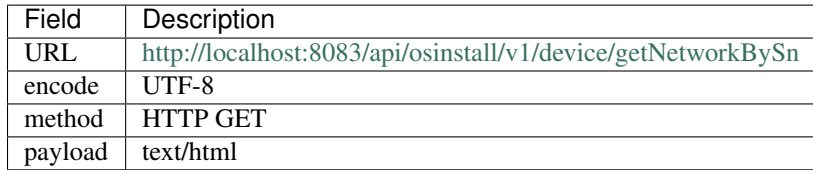

## **Payload**

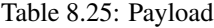

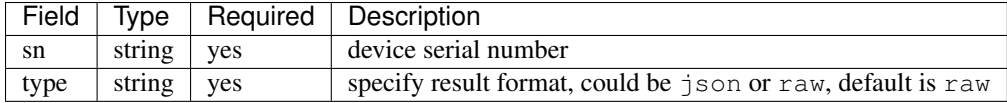

## **Request Sample**

http://localhost:8083/api/osinstall/v1/device/getNetworkBySn?sn=test&type=raw

# **Code Sample (PHP)**

```
\langle ?php \rangle$url = "http://localhost:8083/api/osinstall/v1/device/getNetworkBySn?sn=test&
˓→type=raw";
   $content = file_get_contents($url);
   echo $content;
?>
```
### **Sample Response Message**

```
HOSTNAME="idcos-test"
IPADDR="192.168.0.3"
NETMASK="255.255.255.0"
GATEWAY="192.168.0.1"
VLAN="0"
Trunk="no"
Bonding="no"
HWADDR="53:54:00:99:2D:7C"
```
# Appendix

# <span id="page-52-1"></span><span id="page-52-0"></span>**Cloudboot Version History**

- 2015-12-16 first release
- 2016-03-02 add VMware ESXi and Windows support
- 2016-04-25 RPM-based installation, add support for unbuntu provisioning
- 2016-06-30 add XenServer supportadd virtual env management functionsss
- 2017-01-18 add hardware toolset function, support multi RAID group